# **3.8 FSHIRJA NË GRUP E TË DHËNAVE PËR ANËTARËT JOAKTIVË**

Duke filluar me versionin e programit COBISS3/Huazimi, V4.5-01 (nëntor 2008), është e mundur që të fshihen individualisht të dhënat për anëtarët joaktivë (metoda e objektit **Anëtari/Fshi të dhënat e anëtarit**), përmes së cilës pasiviteti vendoset nga një bibliotekar. Fshirja në grup e anëtarëve joaktivë, megjithatë, kryhet në bazë të një algoritmi programi që përcakton se cili anëtar plotëson kushtin për fshirje nga regjistrat e bibliotekës.

Për fshirjen në grup të anëtarëve joaktive ekzistojnë dy procedura:

- fshirja në grup e të dhënave *për të gjithë* anëtarët joaktivë
- fshirja në grup për disa anëtarë joaktivë *të zgjedhur* nga vetë biblioteka

Kjo procedurë është në dispozicion për të lehtësuar fshirjen ditore në kohë reale të të dhënave për të gjithë anëtarët joaktivë dhe për të fshirë anëtarët joaktivë që nuk kanë të dhëna të vlefshme të anëtarësisë.

### **3.8.1 Fshirja në grup e të dhënave për të gjithë anëtarët joaktivë**

Fshirja në grup e të dhënave për të gjithë anëtarët joaktivë është në përputhje me ligjin përkatës dhe në fuqi për bibliotekat e Shqipërisë.

Kur fshini grupet e anëtarëve joaktivë, fshihen ata anëtarë që plotësojnë tre kushte në të njëjtën kohë:

*Kushti*

### 1. **Anëtari nuk e ka vizituar bibliotekën për më shumë se një vit**

Një "vizitë" nënkupton çdo aktivitet në bibliotekë (huazim, shtyrje afati, kthim, etj.), Çdo aktivitet brenda shërbimit të Biblioteka ime përmes COBISS+ (shtyrja e afatit, rezervimi, anulimi i rezervimit, ndryshimi i fjalëkalimit ose parametrat e njoftimit), shtyrja e afatit të huazimit përmes makinës për përgjigje ose vërtetimit të suksesshëm të anëtarit (shënimi i numrit të kartës së anëtarësisë dhe fjalëkalimi) kur hyni në serverë të tjerë (qasja në burimet elektronike të jashtme). Vetëm anëtarët për të cilët është regjistruar nën transaksione që data e "vizitës" së tyre të fundit është më parë ose e njëjtë me datën e fshirjes minus një vit nuk do të fshihen nga baza e të dhënave për anëtarët.

Nëse data e vizitës së fundit është bosh dhe plotësohen kushtet e tjera, të dhënat për anëtarin do të fshihen. Data e vizitës së fundit mund të jetë bosh pasi anëtari është regjistruar duke transferuar të dhëna për anëtarët nga skedari Excel.

2. **Anëtari nuk ka detyrime ndaj bibliotekës**

Një anëtar nuk ka detyrime ndaj bibliotekën kur asnjë nga sa më poshtë nuk regjistrohet në asnjë departament për anëtarin:

- materiali (i huazuar, i rezervuar ...)
- gjoba
- shënime
- kërkesa ose materiali në pritje të huazimit ndërbibliotekar

#### 3. **Anëtarësia për anëtarin ka skaduar një vit ose më shumë**

Vlefshmëria e anëtarësisë përcaktohet në njërën nga dy mënyrat e mëposhtme:

- Nëse një bibliotekë përditëson fushën "Data e skadimit të anëtarësisë" nën të dhënat e anëtarit, do të merret parasysh kjo datë.
- Nëse një bibliotekë përditëson fushën "Data e regjistrimit/rinovimit të anëtarësisë" nën të dhënat e anëtarit, data e skadimit të anëtarësisë do të llogaritet duke i shtuar kësaj date një nga vlerat e mëposhtme:
	- − periudhën e vlefshmërisë së anëtarësisë e shënuar në "Vlefshmërinë e anëtarësisë" për një anëtar individual
	- − Periudha e vlefshmërisë së anëtarësisë për të gjitha kategoritë e anëtarësisë ose një kategori e caktuar e anëtarësisë që biblioteka përcakton duke përdorur metodën **Biblioteka kryesore/Kufizimet e veprimeve**; periudha shtohet vetëm për anëtarët që nuk kanë asnjë vlerë të shënuar në "Vlefshmëria e anëtarësisë"
	- − Periudha e paracaktuar është një vit nëse tabela e **Vlefshmërisë së anëtarësisë** është bosh dhe asnjë periudhë tjetër nuk përcaktohet në "Periudha e vlefshmërisë" për anëtarin.

Nëse një bibliotekë nuk përditëson të dhënat për vlefshmërinë e anëtarësisë për një anëtar (nuk ka të dhëna nën "Data e përfundimit të anëtarësië" dhe "Data e hyrjes/rinovimi i anëtarësisë"), anëtarësia për këtë anëtar nuk do të përfundojë (është e përhershme, gjatë gjithë jetës). Ky anëtar nuk do të fshihet automatikisht nga baza e të dhënave, edhe nëse i plotëson të dy kushtet e para për fshirje - d.m.th. anëtari nuk e ka vizituar bibliotekën për më shumë se një vit dhe ky anëtar ka shlyer të gjitha detyrimet ndaj bibliotekës.

Kur fshini të dhënat për anëtarët (joaktivë), anëtarët që nuk janë persona fizikë do të përjashtohen nga fshirja (*kategoria 124 - njësitë organizative të institucionit, 125 - persona juridikë - institucione të jashtme dhe 126 – njësitë e huazimit midis departamenteve)*.

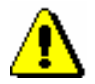

### Paralajmërim:

*Për të fshirjen në grup të të dhënave të anëtarëve joaktivë, nevojitet privilegji* LOAN\_DEL\_INACT – fshirja në grup e anëtarëve joaktivë.

- 1. Shënoni klasën **Anëtari** dhe zgjidhni metodën **Klasa/Fshini në grup të gjithë anëtarët joaktivë.**
- 2. Në dritaren **Fshirja e anëtarëve joaktivë** mund të specifikoni:

• Renditja e të dhënave mbi raportin

Nga lista me rënie poshtë, zgjidhni vlerën sipas së cilës anëtarët joaktivë duhet të renditen në listat që përgatiten gjatë procesit të fshirjes. Vlera e paracaktuar është *Mbiemri*, që do të thotë renditje sipas mbiemrit dhe emrit. Në bibliotekat me disa departamente, anëtarët joaktivë do të renditen gjithmonë së pari sipas kodit të departamentit nën "Departamenti" dhe pastaj sipas vlerës së zgjedhur.

• Koha e aktivizimit

Nëse dëshironi që procesi i fshirjes të fillojë më vonë, shkruani datën dhe kohën e procedurës. Nëse parametri lihet bosh, procesi i fshirjes fillon menjëherë.

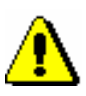

### Paralajmërim:

*Në algoritmin për përcaktimin e pasivitetit të një anëtari, data aktuale do të merret gjithmonë parasysh, edhe nëse koha e ekzekutimit është e ndryshme nga data aktuale.*

3. Klikoni butonin **Në rregull**.

Hapet dritarja **Fshi anëtarët joaktivë**. Dritarja tregon statistika të shkurtra për fshirjen e anëtarëve joaktivë:

- numri i të gjithë anëtarëve
- numri i anëtarëve anëtarësia e të cilëve ka përfunduar një vit më parë ose më herët
- numri i anëtarëve, atributi i të cilëve te "Data e skadimit të anëtarësisë" është bosh
- numri i anëtarëve, ku ka kaluar një vit ose më shumë nga vizita e tyre e fundit
- numri i anëtarëve joaktivë, të cilët nuk do të fshihen pasi nuk janë, sipas të dhënave të kategorisë, persona fizikë
- numri i anëtarëve joaktivë të cilët nuk do të fshihen pasi materiali është regjistruar (kanë në ngarkim materialin) për këta anëtarë
- numri i anëtarëve joaktivë të cilët nuk do të fshihen sepse ka të regjistruar kërkesa ose materiale për huazimin ndër bibliotekar në pritje për anëtarët
- numri i anëtarëve joaktivë të cilët nuk do të fshihen pasi nuk kanë shlyer detyrimet e tyre
- numri i anëtarëve joaktivë të cilët nuk do të fshihen pasi ka shënime të regjistruar për këta anëtarë
- numri i anëtarëve joaktivë që do të fshihen
- 4. Nëse dëshironi të vazhdoni procedurën, klikoni butonin **N**ë rregull.

Do të përgatiten dy lista kontrolli:

- një listë e anëtarëve që nuk do të fshihen në procedurë pasi nuk kanë shlyer detyrimet e tyre me bibliotekën (material i regjistrua, gjoba të papaguara, kërkesa të huazimit ndërbibliotekar të regjistruara që janë në pritje) ose një shënim i regjistruar për anëtarët
- një listë e anëtarëve që do të fshihen

Listat e përgatitura mund të shihen dhe shtypen në një printer. Mund t'i printoni më vonë në modulin e programit COBISS/Raportet, ku do të ruhen automatikisht. Mund t'i gjeni në dosjen *Huazimi*, nëse zgjidhni **Shfleto raportet e ruajtura** në menunë nën **Krijimi i raporteve**. Do të hapet një dritare që përmban një listë të raporteve të përgatitura. Një emër skedari përmban datën dhe kohën e krijimit të raportit.

5. Pas shtypjes ose shfaqjes së listave të përgatitura, do të hapet dritarja **Fshirja e anëtarëve joaktivë**.

Klikoni butonin Në rregull për të konfirmuar fshirjen e anëtarëve joaktivë.

Pas fshirjes së të dhënave për anëtarët joaktivë, numrat e kartave të anëtarësisë të anëtarëve të fshirë do të mbeten të padisponueshëm dhe nuk do të jeni në gjendje t'ia caktoni ato anëtarëve të rinj.

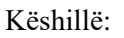

Nëse filloni procedurën me një kohë të vonuar ekzekutimi dhe fshirja nuk ka filluar akoma, mund ta anuloni atë në klasën **Anëtari** duke zgjedhur metodën **Klasa/ Anulo procesin e fshirjes së anëtarëve joaktivë**. Kur procedura të përfundojë, do të merrni një njoftim në adresën tuaj të postës elektronike, e cila ishte regjistruar nën emrin e përdoruesit tuaj.

## **3.8.2 Fshirja ne grup e të dhënave të anëtarëve të zgjedhur joaktivë**

Kur fshini të dhënat për anëtarët e zgjedhur joaktivë, një bibliotekë mund të zgjedhë kriteret që do të merren parasysh gjatë fshirjes. Fshirja e të dhënave për anëtarët **e zgjedhur** joaktivë do të jetë ndryshe nga fshirja e **të gjithë** anëtarëve joaktivë në vijim:

- në vend që të zgjidhni të gjithë anëtarët, zgjidhni vetëm një grup të caktuar anëtarësh, ku mund të kontrolloni automatikisht nëse janë përmbushur të gjitha kushtet e pasivitetit
- si një kriter i pasivitetit, mund të vendosni çdo numër të viteve që nga vizita e fundit, por numri i viteve duhet të jetë më i madh ose i barabartë me 2
- kushti në lidhje me përfundimin e anëtarësisë nuk do të merret parasysh (të dhënat nuk do të fshihen, edhe nëse anëtarësia ka përfunduar një vit ose më shumë)
- kushti në lidhje me kategorinë e anëtarëve nuk do të merret në konsideratë (të dhënat për personat jo-fizikë, nëse ata janë në mesin e

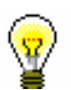

*Kushti*

anëtarëve të zgjedhur, gjithashtu do të fshihen)

Kur fshini të dhënat në grup për anëtarët e zgjedhur joaktivë, do të fshihen gjithashtu anëtarët që plotësojnë të tre kushtet e mëposhtme:

### 1. **Një anëtar nuk e ka vizituar bibliotekën për një periudhë më të gjatë kohore sesa numri i zgjedhur i viteve.**

"Vizitë" konsiderohet çdo aktivitet në bibliotekë (huazim, rinovim, kthim, etj.), Çdo aktivitet në shërbimin Biblioteka ime brenda COBISS+ (rinovimi, rezervimi, anulimi i rezervimit, ndryshimi i fjalëkalimit ose parametrave të njoftimit), shtyrja e afatit të huazimit përmes sekretarisë telefonike ose vërtetimi i suksesshëm i anëtarit (duke vendosur numrin e kartës së anëtarësisë ose fjalëkalimin) kur hyni në servera të tjerë (qasja në e-burimet e jashtme). Anëtarët që keni zgjedhur në dritaren e kërkimit dhe data e vizitës së tyre të fundit në bibliotekë është para datës aktuale, minus numrin e zgjedhur të viteve (të paktën dy vjet) do të fshihen nga baza e të dhënave për anëtarët.

Nëse data e vizitës së fundit është bosh dhe plotësohen kushtet e tjera, të dhënat për anëtarët do të fshihen. Mund ta lini bosh datën e vizitës së fundit pasi anëtari është regjistruar duke transferuar të dhëna për anëtarët nga skedari Excel.

### 2. **Anëtari nuk ka asnjë detyrim ndaj bibliotekës.**

Një anëtar nuk ka detyrime me bibliotekën kur asnjë nga sa më poshtë nuk regjistrohet në asnjë departament për anëtarin:

- materiali (i huazuar, i rezervuar …)
- gjoba
- shënime
- kërkesa ose material në pritje të huazimit ndërbibliotekar

### 3. **Anëtarësia e një anëtari ka skaduar ose nuk ekzistojnë të dhëna për vlefshmërinë e anëtarësisë.**

Data e përfundimit të anëtarësimit nuk është më përpara se data aktuale. Nëse data e përfundimit të anëtarësisë është e zbrazët dhe anëtari plotëson kushtet e tjera për fshirje, të dhënat për këtë anëtar do të fshihen.

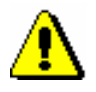

#### Paralajmërim:

*Për të fshirë në grup të dhënat për anëtarët e zgjedhur joaktivë, nevojitet privilegji* LOAN\_DEL\_INACT - fshirja në grup e anëtarëve joaktivë.

- 1. Nxirrni në pah klasën **Anëtari** dhe zgjidhni metodën **Klasa/Fshirja në grup e anëtarëve të zgjedhur joaktivë**.
- 2. Në **Fshirjen e anëtarëve joaktivë** mund të specifikoni:
	- Numri i viteve nga vizita e fundit

Si kriter i pasivitetit, shënoni numrin e viteve që nga vizita e fundit e

anëtarit në bibliotekë. Meqenëse numri i viteve duhet të jetë më shumë se 1, vlera e paracaktuar e parametrit është 2.

• Renditja e të dhënave mbi raportin

Nga lista me rënie poshtë, zgjidhni vlerën sipas së cilës anëtarët joaktivë duhet të renditen në listat që përgatiten gjatë procesit të fshirjes. Vlera e paracaktuar është *Mbiemri*, që do të thotë renditje sipas mbiemrit dhe emrit. Në bibliotekat me disa departamente, anëtarët joaktivë do të renditen gjithmonë së pari sipas kodit të departamentit në "Departamenti " dhe më pas sipas vlerës së zgjedhur.

• Koha e aktivizimit

Nëse dëshironi që procedura e fshirjes të kryhet më vonë, shkruani datën dhe kohën e procedurës që do të kryhet. Nëse e lini bosh parametrin, procedura e fshirjes do të kryhet menjëherë.

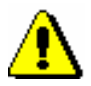

### Paralajmërim:

*Në algoritmin për përcaktimin e pasivitetit të një anëtari, data aktuale do të merret gjithmonë parasysh, edhe nëse koha e ekzekutimit ndryshon nga data aktuale.* 

3. Kliknemo gumb **V redu**. Klikoni butonin **Në rregull.**

Do të hapet dritarja **Kërkimi - Anëtari**, ku mund të kërkoni anëtarët që do të fshihen. Mund të zgjidhni anëtarët duke klikuar butonin **Përzgjidh të gjithë** ose **Zgjidh**, nëse keni zgjedhur vetëm disa nga anëtarët nga lista e gjetjeve.

4. Do të hapet dritarja **Fshirja e anëtarëve joaktivë**.

V oknu se izpiše kratka statistika brisanja neaktivnih članov:

Në dritare do të shfaqet një statistikë e shkurtër e fshirjes së anëtarëve joaktivë:

- numri i anëtarëve të zgjedhur
- numri i anëtarëve që nuk e kanë vizituar bibliotekën për numrin e zgjedhur të viteve ose më shumë
- numri i anëtarëve joaktivë të cilët nuk do të fshihen pasi kanë në ngarkim material të huazuar
- numri i anëtarëve joaktivë të cilët nuk do të fshihen sepse janë regjistruar kërkesa ose materiale në pritje të huazimit ndërbibliotekar
- numri i anëtarëve joaktivë të cilët nuk do të fshihen pasi nuk kanë shlyer ende gjobat e tyre
- numri i anëtarëve joaktivë të cilët nuk do të fshihen pasi kanë shënime të regjistruara për ta
- numri i anëtarëve joaktivë që do të fshihen

5. Nëse dëshironi të vazhdoni procedurën, klikoni butonin **Në rregull**.

Do të përgatiten dy lista kontrolli:

- Lista e anëtarëve që nuk do të fshihen pasi nuk kanë shlyer detyrimet e tyre ndaj bibliotekës (material i huazuar, gjoba të papaguara, kërkesa në pritje huazimit ndërbibliotekar) ose një shënim i regjistruar për ta
- lista e anëtarëve që do të fshihen

Raportet mund të shihen dhe shtypen në printer. Mund t'i shtypni ato më vonë pasi ruhen automatikisht në modulin e programit COBISS3/Raportet. Mund t'i gjeni në dosjen *Huazimi*, nëse zgjidhni në **Shfleto raportet e ruajtura** në menunë **Raportet e krijuara**. Hapet një dritare me një listë të raporteve të përgatitura. Emri i skedarit përmban datën dhe kohën kur është përgatitur raporti.

6. Pas shtypjes ose paraqitjes së listave të përgatitura, do të hapet dritarja **Fshirja e anëtarëve joaktivë**.

Duke klikuar butonin **Në rregull** ju konfirmoni fshirjen e të dhënave për anëtarët joaktivë.

Pas fshirjes së të dhënave për anëtarët e zgjedhur joaktivë, numrat e kartave të anëtarësisë të anëtarëve të fshirë nuk do të bëhen të disponueshëm dhe nuk do të jeni në gjendje t'i caktoni ato për anëtarët e rinj.

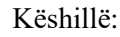

Nëse keni filluar procesin me një kohë të vonuar aktivizimi dhe fshirja nuk ka filluar akoma, mund ta anuloni atë duke zgjedhur procedurën në klasën **Anëtari** me metodën **Klasa/Anulo procesin e fshirjes së anëtarëve joaktivë**

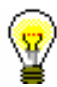